# 2K06 06:48 Milton Keynes Central -

# London Euston

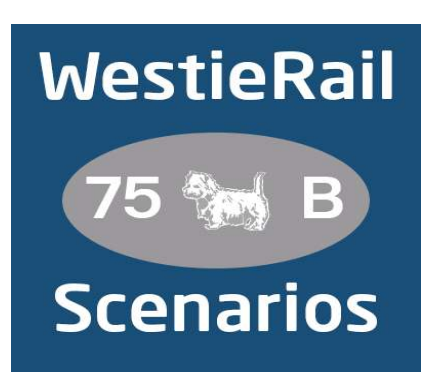

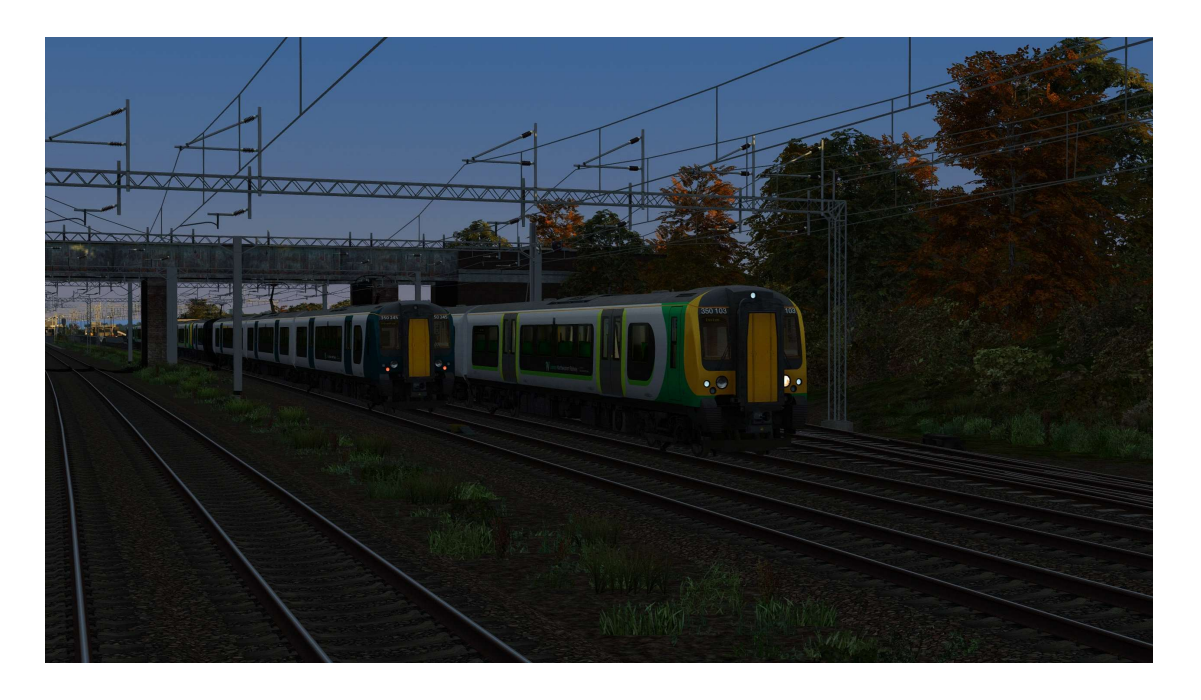

## A scenario by WestieRail 75B, for DTG's WCML South

Drive London Northwestern Railway's 350103, 350244 and 350231 on 2K06 06:48 Milton Keynes Central - London Euston on a slightly foggy Monday morning in October 2020. You will be calling at most stations en-route. There are no problems reported so far, but that could all change!

### You require the following DLC:

- ⦁ WCML South: London Euston Birmingham (Steam)
- ⦁ Portsmouth Direct Line: London Waterloo Portsmouth (Steam)
- ⦁ \*Freightliner Powerhaul Class 66 V2.0 (Steam)\*
- ⦁ AP Class 390 Sound Pack
- ⦁ AP Class 350 Enhancement Pack
- ⦁ \*AP Sky & Weather Pack (If you don't have this, a default, unspecified standard weather pattern will be applied)\*
- ⦁ \*AP Track Enhancement Pack (Recommended)\*

https://www.armstrongpowerhouse.com/

⦁ MajorWalesDesign's Class 390 Avanti Livery Pack

https://www.major.wales/reskins/AWC

⦁ \*Virtual District Team's Virtual District Line\*

https://backdatedtrainsim.weebly.com/virtual-district-line.html

⦁ \*Zhubuntu's Class 66 V2 Repaint Pack\*

https://www.uktrainsim.com/filelib-info.php?form\_fileid=30618

(Anything with a \* next to it indicates that it's not essential to the running of the scenario, you can press F2 and 'OK' when the scenario starts, but you \*will\* see less AI about)

### \*Please Note\*

- As well as the scenarios, a fix for the 377/2's pantograph (so that the AI runs with it raised) has been provided. Huge thanks to Ash Clark for providing this!
- ⦁ Your timings, as well as the timings of AI trains, are as per the October 2020 timetable.
- ⦁ You will notice fewer, if any trains stabled in yards and depots, for example Willesden. This is to save FPS.
- ⦁ 1973 Tube Stock substitutes for 1972 Tube Stock. The cab in the middle of the consists is as per the 1972 Tube Stock.
- ⦁ I have tried my best to match Unit numbers with their correct and current livery as per real life, using Resources available. If you notice one that's in the incorrect livery, please contact me, and I will sort it out ASAP.

To install, simply copy the included Content and Assets folders into your Railworks folder.

### Finally, enjoy!

If you do have any issues, or any feedback, please don't hesitate to let me know at: WestieRailScenarios@outlook.co.uk, or via my Facebook page: https://www.facebook.com/WestieRail-75B-Scenarios-104621564617517/

Thanks to Cynx for allowing me to host my scenarios on his site. Check out his brilliant scenarios!

\*Unfortunately, I can't be held responsible for any damage caused to your TS install, or your computer, although this is highly unlikely\*